# <span id="page-0-0"></span>CIP-Pool der Informatik

## CIP-Admins

Department Informatik Friedrich-Alexander-Universität Erlangen-Nürnberg

April 2024

<span id="page-1-0"></span>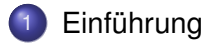

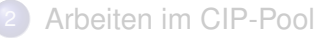

- 3 [Verhalten im CIP-Pool](#page-14-0)
- **[Türschließsystem](#page-17-0)**
- Bei Problemen, Fragen, ...

# "CIP-Pool"

#### Wo kommt der Name eigentlich her?

- ursprünglich: als "**C**omputer-**I**nvestitions-**P**rogramm" gestartete Initiative von Bund und Ländern zur Finanzierung von Rechneranlagen für die Lehre
- inzwischen: allgemeine Bezeichnung für Computerräume an Universitäten

# CIP-Admins

## Wer sind wir?

- **•** Studierende
- **HiWi am Department Informatik**

# CIP-Admins

### Wer sind wir?

- Studierende
- HiWi am Department Informatik

## Zuständig für ...

- Hard- und Software in den CIP-Pools
- **Türschließberechtigungen**
- **o** GitLab
- **•** Benutzersupport
- **•** Benutzungsrichtlinien

# CIP-Pools am Department Informatik

## Kurz & knapp

- 8 Räume
- über 250 Rechnerarbeitsplätze
- Debian GNU/Linux
- 3 Drucker mit Scanfunktion, davon 1 Farbdrucker

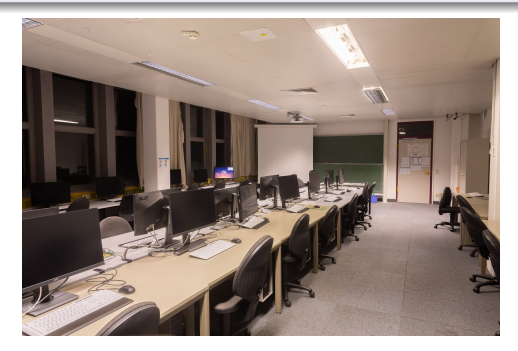

## <span id="page-6-0"></span>**[Einführung](#page-1-0)**

- 2 [Arbeiten im CIP-Pool](#page-6-0)
	- [Login-Name und Passwort](#page-7-0)
	- **•** [Arbeitsverzeichnisse](#page-9-0)
	- [E-Mail](#page-11-0)
	- **•** [Drucken](#page-12-0)
	- [Remote-Login](#page-13-0)

## 3 [Verhalten im CIP-Pool](#page-14-0)

**[Türschließsystem](#page-17-0)** 

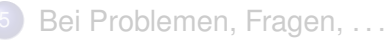

# <span id="page-7-0"></span>Login-Name und Passwort

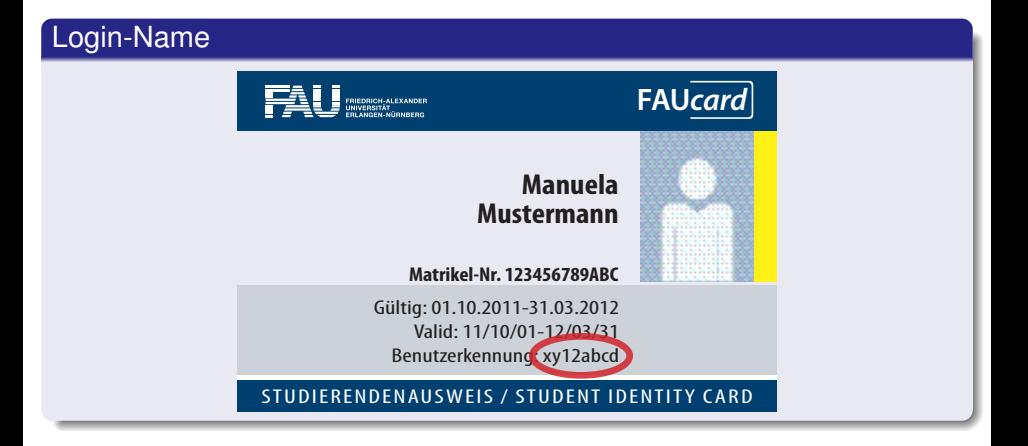

# Login-Name und Passwort

Am Department Informatik bekommt ihr ein vom RRZE-Account (IdM, Campo, . . . ) weitestgehend unabhängiges Benutzerkonto.

#### Zugang erstellen (lokal)

- An einem beliebigen CIP-Rechner auf **Account Registration** klicken
- **o** Daten eingeben
- Warten

#### Zugang erstellen (online)

• Accounterstellung auch online möglich  $\Rightarrow$  unter [account.cip.cs.fau.de](https://account.cip.cs.fau.de)

## <span id="page-9-0"></span>Home-Verzeichnis

#### There's no place like \$HOME

- Primäres Arbeitsverzeichnis: (/home/cip/<jahrgang>/<login>)
- Begrenzter Speicherplatz: 2 GB
- **Nächtliches Backup**

# Temporärer Speicherplatz

### /proj/ciptmp

- Eigenes Verzeichnis anlegen (/proj/ciptmp/<login>)
- Quota: 8 GB Soft- und 25 GB Hard-Quota (bis zu einer Woche)
- **README lesen:** /proj/ciptmp/README
- **Kein Backup!**

## <span id="page-11-0"></span>E-Mail

#### E-Mail-Adressen

- <login>@cip.informatik.uni-erlangen.de
- <login>@cip.cs.fau.de
- Standardmäßige Weiterleitung an eure @fau.de Adresse

## <span id="page-12-0"></span>Drucken

### **Druckerkonto**

- Guthaben aufladen: RRZE Servicetheke ([www.rrze.fau.de/infocenter/](https://www.rrze.fau.de/infocenter/kontakt-hilfe/service-theken/) [kontakt-hilfe/service-theken/](https://www.rrze.fau.de/infocenter/kontakt-hilfe/service-theken/))
- Kontostand und Druckaufträge abfragen:

[fauprint.rrze.fau.de](https://fauprint.rrze.fau.de)

# <span id="page-13-0"></span>Remote-Login

## Einloggen via SSH

- **•** Prinzipiell auf allen CIP-Clients möglich
- Namensschema: cip???.cip.cs.fau.de
- Z.B. cip4a0.cip.cs.fau.de oder cipterm0.cip.cs.fau.de
- **•** "always-online" Liste auf unserer Website<sup>a</sup>
- ssh-Befehl auf der Kommandozeile (falls nicht verfügbar unter Windows: PuTTY, WSL, Cygwin)

*<sup>a</sup>*[wwwcip.cs.fau.de/documentation/services.de.html](https://wwwcip.cs.fau.de/documentation/services.de.html)

### Graphischer Login via Xpra

Anleitung auf unserer Website*<sup>a</sup>*

*<sup>a</sup>*[wwwcip.informatik.uni-erlangen.de/documentation/xpra.de.html](https://wwwcip.informatik.uni-erlangen.de/documentation/xpra.de.html)

CIP (Dept. Informatik) [CIP-Pool der Informatik](#page-0-0) April 2024 13/20

## <span id="page-14-0"></span>**[Einführung](#page-1-0)**

## 2 [Arbeiten im CIP-Pool](#page-6-0)

3 [Verhalten im CIP-Pool](#page-14-0) **•** [Benutzungsrichtlinien](#page-15-0) ● [Verhalten im CIP-Pool](#page-16-0)

### **[Türschließsystem](#page-17-0)**

Bei Problemen, Fragen, ...

## <span id="page-15-0"></span>Benutzungsrichtlinien

#### Die wichtigsten Punkte

- **Keine Software selbst installieren**
- Kein Missbrauch (Filesharing, etc.)

Die vollständigen Richtlinien stehen auf [wwwcip.cs.fau.de/cipPools/rules](https://wwwcip.cs.fau.de/cipPools/rules)

### **Durch den Login werden die Benutzungsrichtlinien akzeptiert**

# <span id="page-16-0"></span>Verhalten im CIP-Pool

- Keine Speisen und Getränke außer Wasser
- Arbeitsplatz sauber hinterlassen
- Ruhe
- **Rücksicht auf andere Benutzer**

#### **Keine Eingriffe in die Hardware**

### Ausnahmen

- **Heruntergefahrene Rechner einschalten**
- USB-Sticks anschließen

## <span id="page-17-0"></span>**[Einführung](#page-1-0)**

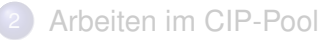

## 3 [Verhalten im CIP-Pool](#page-14-0)

## **[Türschließsystem](#page-17-0)**

Bei Problemen, Fragen, ...

# Öffnungszeiten des CIP-Pools

#### Freischaltung der FAUCard

- **•** Freischaltung einfach im IDM unter Anträge (*Türschließberechtigung – Informatik*) aktivieren
- Karte ist dann in ca. einer Stunde aktiv
- Türen nicht mit Gegenständen offen halten
- Jeder schließt nur für sich selbst

### Öffnungszeiten

• Montag bis Freitag von 8:00 - 20:00 Uhr

## <span id="page-19-0"></span>**[Einführung](#page-1-0)**

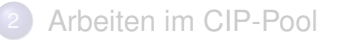

3 [Verhalten im CIP-Pool](#page-14-0)

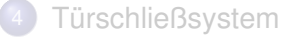

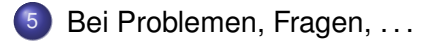

# <span id="page-20-0"></span>Sprechstunde und Kontakt

#### **Sprechstunde**

Siehe Aushang & Webseite

### Informationen, Kontakt

Web [wwwcip.cs.fau.de](https://wwwcip.cs.fau.de/)

Mail [problems@cip.cs.fau.de](mailto:problems@cip.cs.fau.de)